## 1.支払画面の流れ(PayPay)

## ※イメージです。変更の可能性があります。

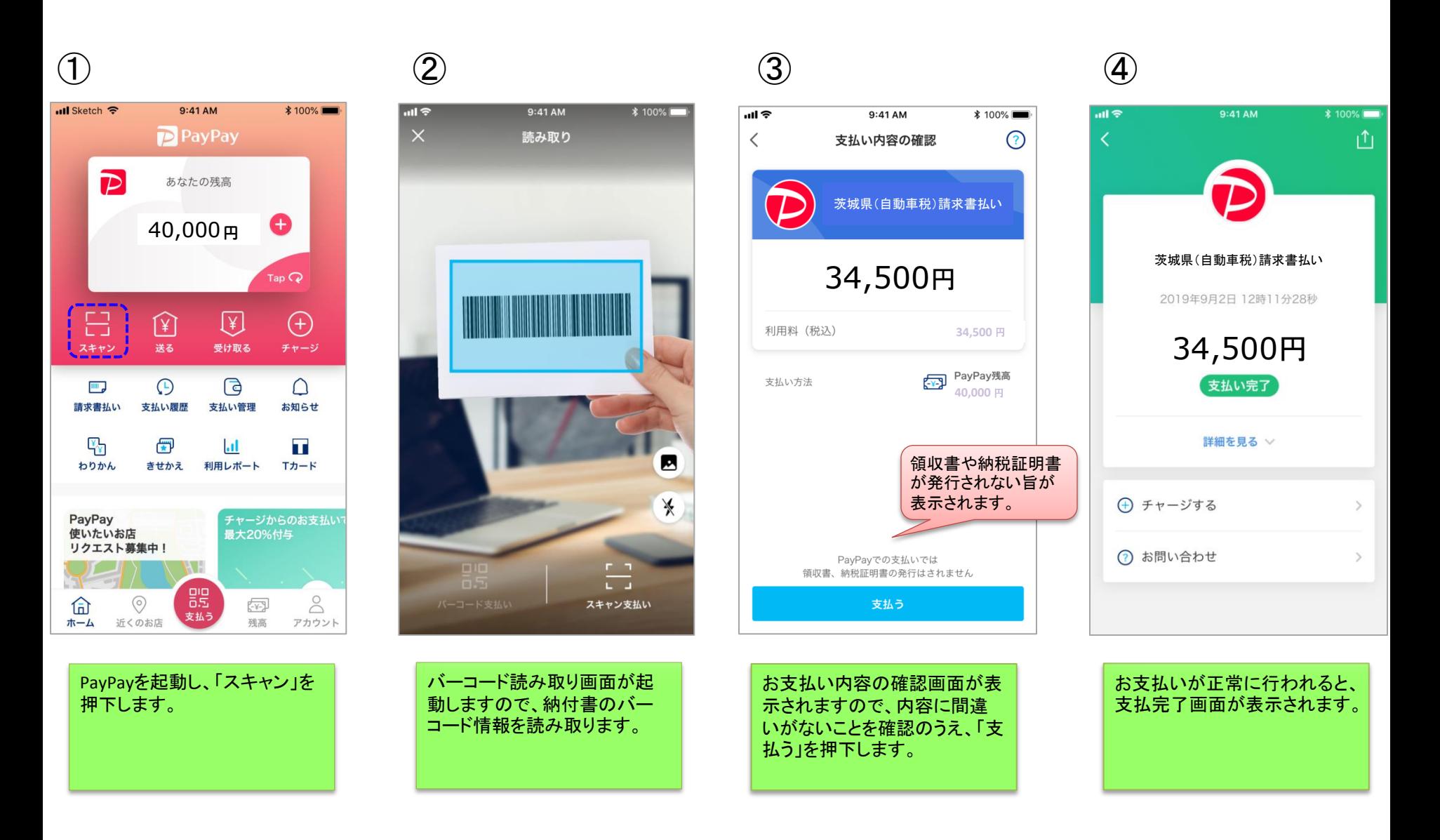

## 2.支払履歴画面(PayPay)

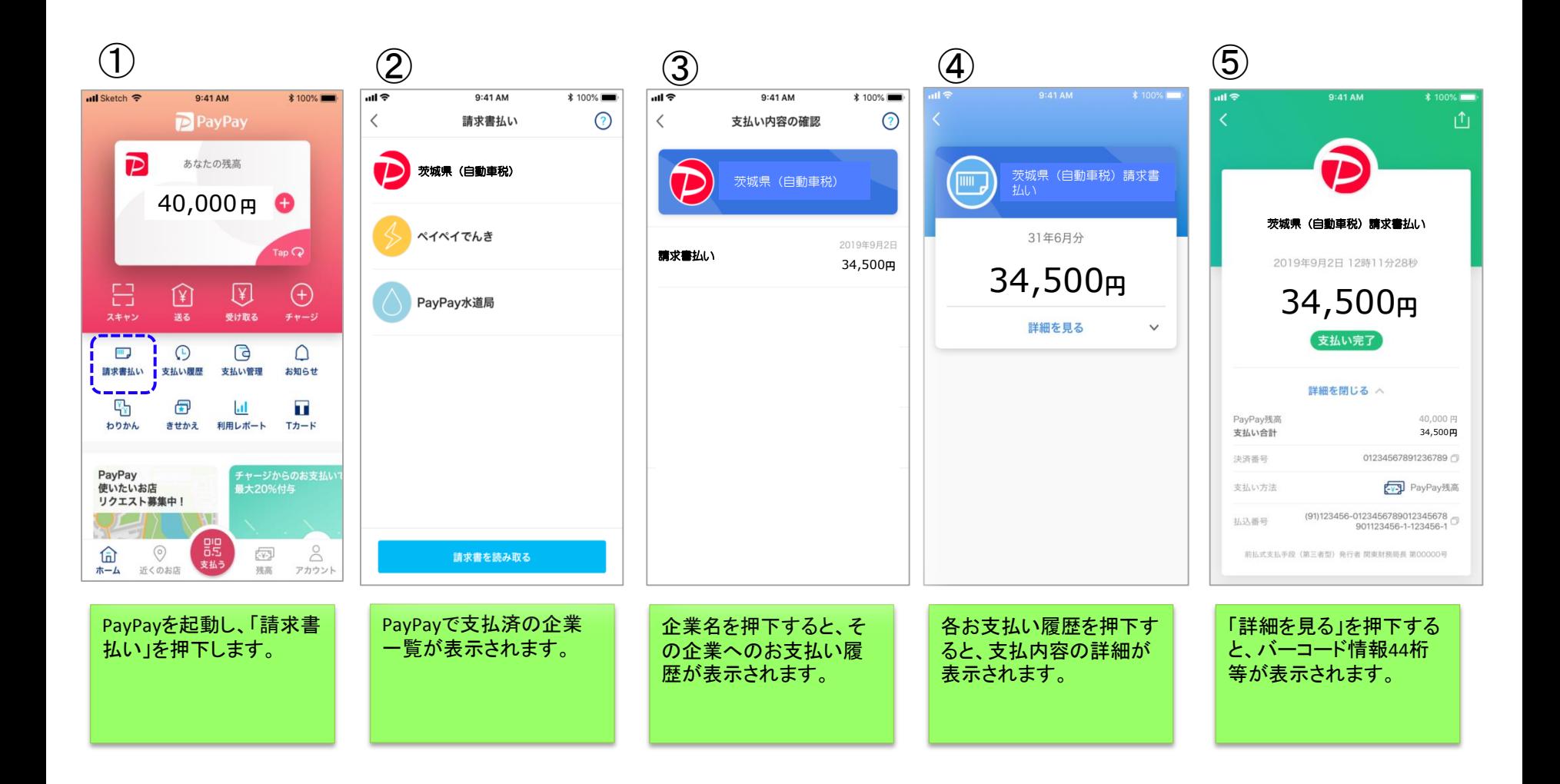

■銀行口座からPayPayへチャージした場合の入出金明細イメージ(通帳印字も同様)

| 日付         | お引出金額   | お預入金額 | お取引内容             |
|------------|---------|-------|-------------------|
| 2019.10.15 | 34,500円 | -     | ペイペイチャージ <b>]</b> |
| 2019.10.18 | 63,500円 |       | <b>looヵード</b>     |
| 2019.10.21 | 3,000円  | -     | ○○電力              |

・ 金融機関によって、表示桁数や表示内容(漢字表記・カナ表記など)が異なります。

・ 先頭に「RS」と表示される場合があります。